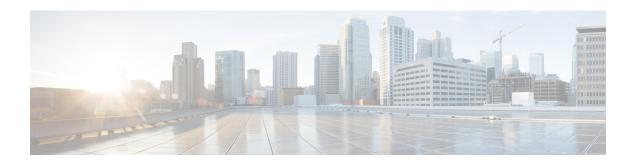

# **Configuring OSPFv3 External Path Preference Option**

- Information About OSPFv3 External Path Preference Option, on page 1
- Calculating OSPFv3 External Path Preferences per RFC 5340, on page 2
- Example: Calculating OSPFv3 External Path Preferences per RFC 5340, on page 2
- Additional References, on page 3
- Feature History for OSPFv3 External Path Preference Option, on page 3

## **Information About OSPFv3 External Path Preference Option**

The Open Shortest Path First version 3 (OSPFv3) external path preference option feature provides a way to calculate external path preferences per RFC 5340.

### **OSPFv3 External Path Preference Option**

Per RFC 5340, the following rules indicate which paths are preferred when multiple intra-AS paths are available to ASBRs or forwarding addresses:

- Intra-area paths using nonbackbone areas are always the most preferred.
- The other paths, intraarea backbone paths and interarea paths, are of equal preference.

These rules apply when the same ASBR is reachable through multiple areas, or when trying to decide which of several AS-external-LSAs should be preferred. In the former case the paths all terminate at the same ASBR, and in the latter the paths terminate at separate ASBRs or forwarding addresses. In either case, each path is represented by a separate routing table entry. This feature applies only when RFC 1583 compatibility is set to disabled using the **no compatibility rfc1583** command (RFC 5340 provides an update to RFC 1583).

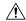

Caution

To minimize the chance of routing loops, set identical RFC compatibility for all OSPF routers in an OSPF routing domain.

## Calculating OSPFv3 External Path Preferences per RFC 5340

#### **Procedure**

|        | Command or Action                            | Purpose                                       |  |
|--------|----------------------------------------------|-----------------------------------------------|--|
| Step 1 | enable                                       | Enables privileged EXEC mode.                 |  |
|        | Example:                                     | • Enter your password if prompted.            |  |
|        | Device> enable                               |                                               |  |
| Step 2 | configure terminal                           | Enters global configuration mode.             |  |
|        | Example:                                     |                                               |  |
|        | Device# configure terminal                   |                                               |  |
| Step 3 | router ospfv3 [process-id]                   | Enables OSPFv3 router configuration mode for  |  |
|        | Example:                                     | the IPv4 or IPv6 address family.              |  |
|        | Device(config)# router ospfv3 1              |                                               |  |
| Step 4 | no compatible rfc1583                        | Changes the method used to calculate external |  |
|        | Example:                                     | path preferences per RFC 5340.                |  |
|        | Device(config-router)# no compatible rfc1583 |                                               |  |

## Example: Calculating OSPFv3 External Path Preferences per RFC 5340

#### show ospfv3

```
Routing Process "ospfv3 1" with ID 10.1.1.1
SPF schedule delay 5 secs, Hold time between two SPFs 10 secs
Minimum LSA interval 5 secs. Minimum LSA arrival 1 secs
LSA group pacing timer 240 secs
Interface flood pacing timer 33 msecs
Retransmission pacing timer 66 msecs
Number of external LSA 0. Checksum Sum 0x000000
Number of areas in this router is 1. 1 normal 0 stub 0 nssa
Reference bandwidth unit is 100 mbps
RFC 1583 compatibility disabled
   Area BACKBONE(0) (Inactive)
       Number of interfaces in this area is 1
        SPF algorithm executed 1 times
       Number of LSA 1. Checksum Sum 0x00D03D
        Number of DCbitless LSA 0
        Number of indication LSA 0
```

Number of DoNotAge LSA 0 Flood list length 0

## **Additional References**

#### **Related Documents**

| Related Topic                          | Document Title           |
|----------------------------------------|--------------------------|
| IPv6 addressing and connectivity       | IPv6 Configuration Guide |
| OSPFv3 External Path Preference Option | Configuring OSPF module  |

#### Standards and RFCs

| Standard/RFC  | Title        |
|---------------|--------------|
| RFCs for IPv6 | IPv6<br>RFCs |

## Feature History for OSPFv3 External Path Preference Option

This table provides release and related information for the features explained in this module.

These features are available in all the releases subsequent to the one they were introduced in, unless noted otherwise.

| Release                   | Feature                                   | Feature Information                                                                                                    |
|---------------------------|-------------------------------------------|----------------------------------------------------------------------------------------------------|
| Cisco IOS XE Fuji 16.8.1a | OSPFv3 External Path<br>Preference Option | The Open Shortest Path First version 3 (OSPFv3) external path preference option feature provides a way to calculate external path preferences per RFC 5340. |

Feature History for OSPFv3 External Path Preference Option